## Klicka på knappen Provdag

Klicka på ned pilen bredvid + knappen längs till vänster för den dag och hund ni skall döma. Klicka på moment.

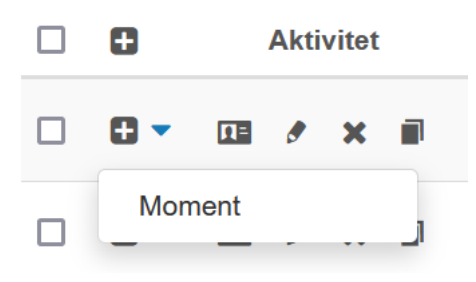

## Klicka på + knappen

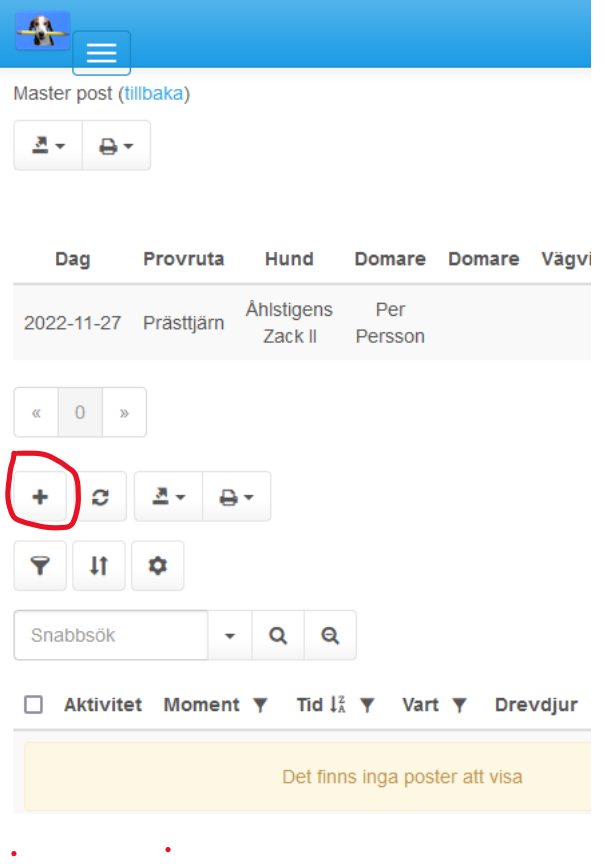

Välj moment i listrutan Ändra tiden om det behövs.

Skriv gärna lite i noteringsrutan.

Ni kan bifoga foton.

I listrutan kan man även välja kommentar och bild om man vill posta något utöver de vanliga momenten.

Klicka på spara.

Det ni precis sparade är nu synligt i livesändningen.